## EXCEL入力で「上位階層が見つからない集計階層タイトルが存在します。」

EXCEL入力で下記のエラーが表示される場合の対処方法です。 上位階層の記号・名称と、集計階層の記号・名称が一致していない場合に発生します。

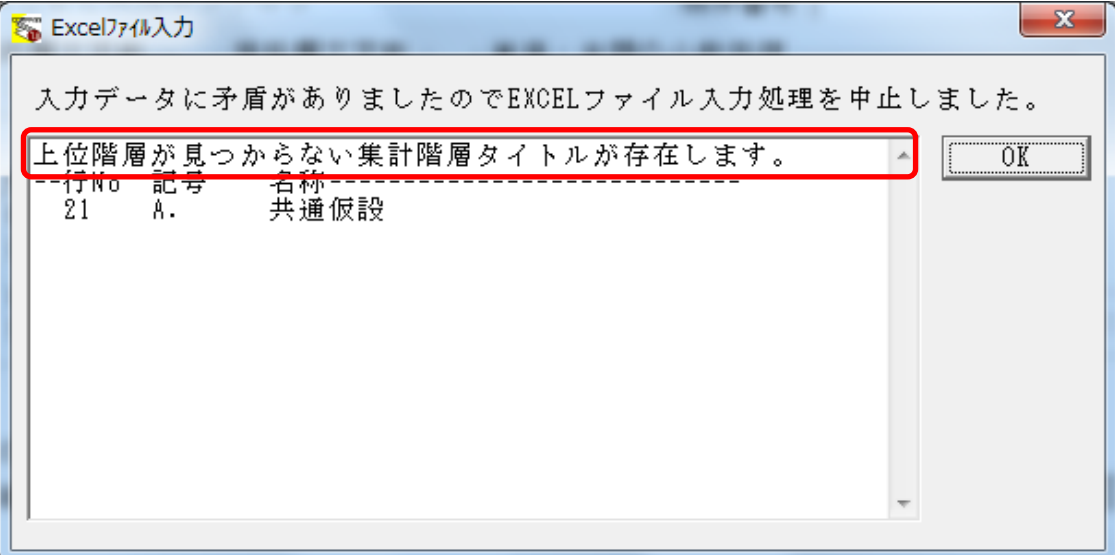

1. EXCEL入力エラー画面の行Noを確認します。 ※下図の場合では、行No21がエラーになっています。

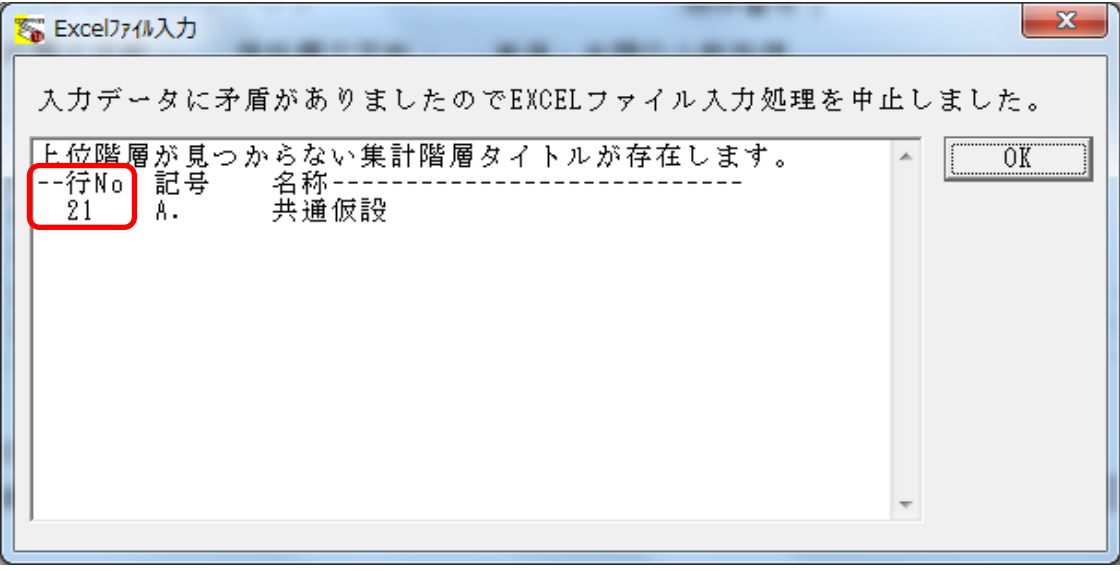

2. 入力を行うEXCELファイルを開き、1で確認した行Noの記号・名称を確認します。 ※下図の場合では、「A. 共通仮設」が入力されています。

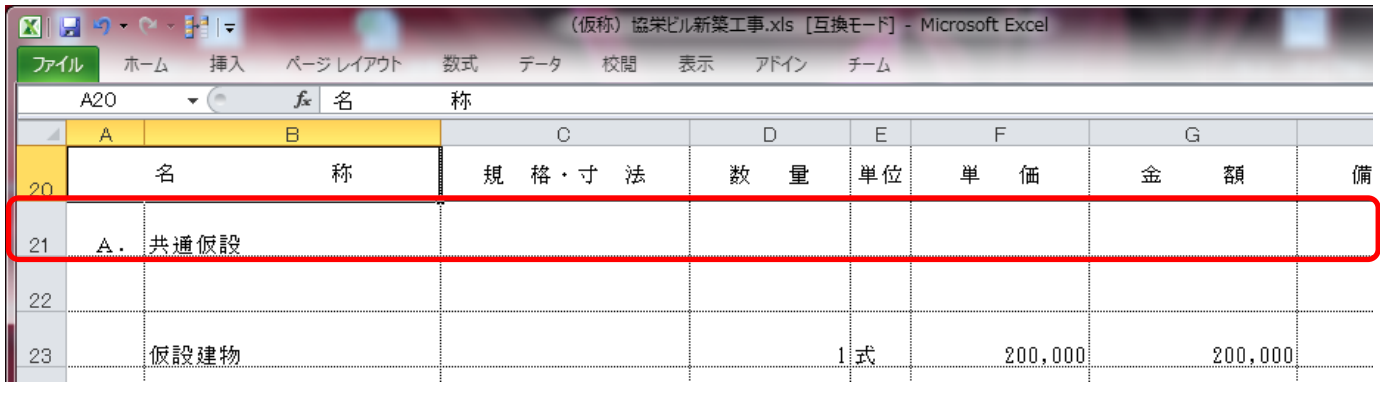

## 3. 2で確認した記号・名称が集計階層の一覧に存在するか確認します。 ※下図の場合では、2で確認した名称とは異なる「A.共通仮設工事」が入力されています。

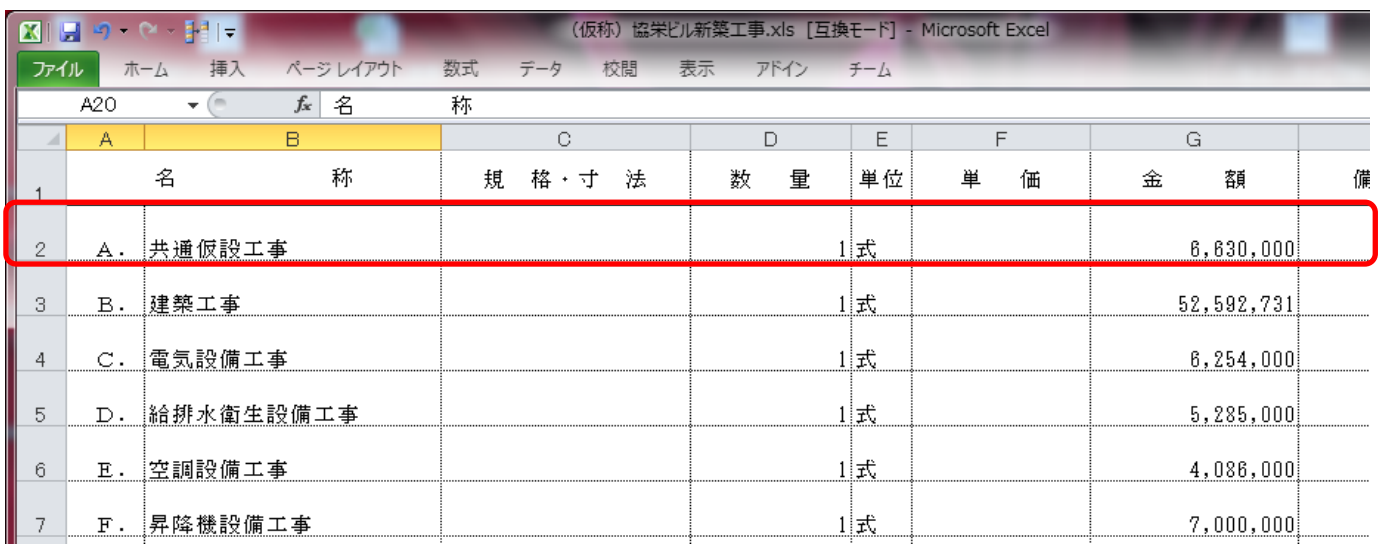

## 4. 1で確認した行Noの名称を3で確認した名称に合わせます。

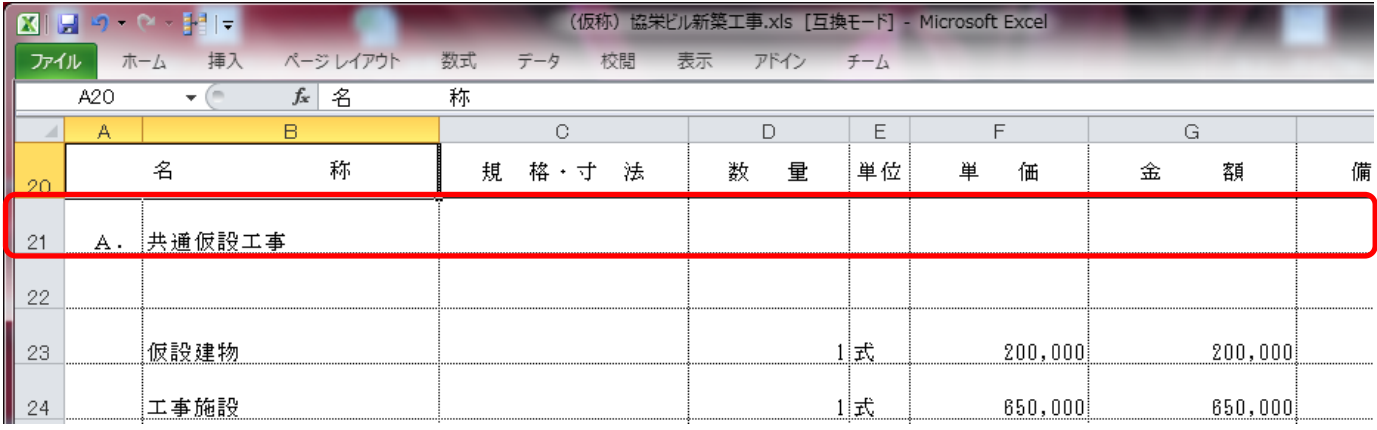

## 5. EXCELファイルを上書き保存し、再度EXCEL入力を行います。

以上で終了です。

上記手順にて解決できない場合には、弊社窓口までお問合せ下さい。